## 1. Авторизация на сайте ebudget.primorsky.ru

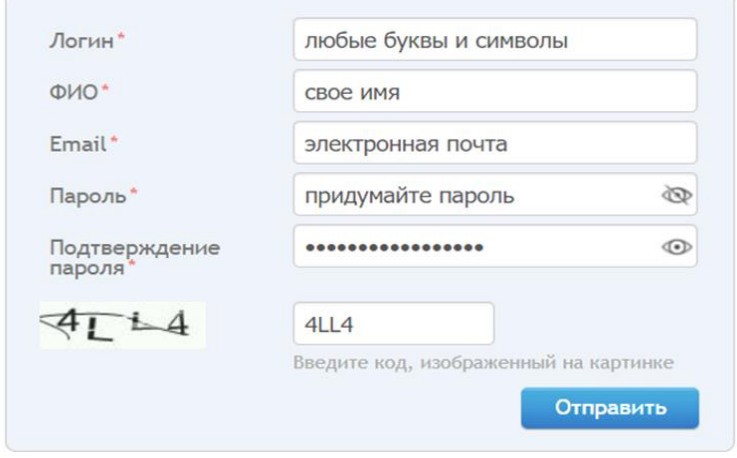

## 2. Инициативное бюджетирование -

## Твой проект – Голосование - открыть в списке понравившийся проект

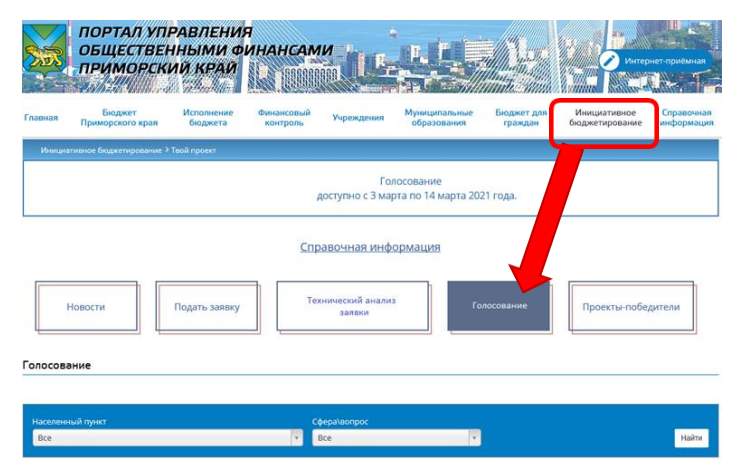

## 3. Внизу страницы кнопка «Проголосовать ЗА проект» Отдать свой голос можно только за один проект

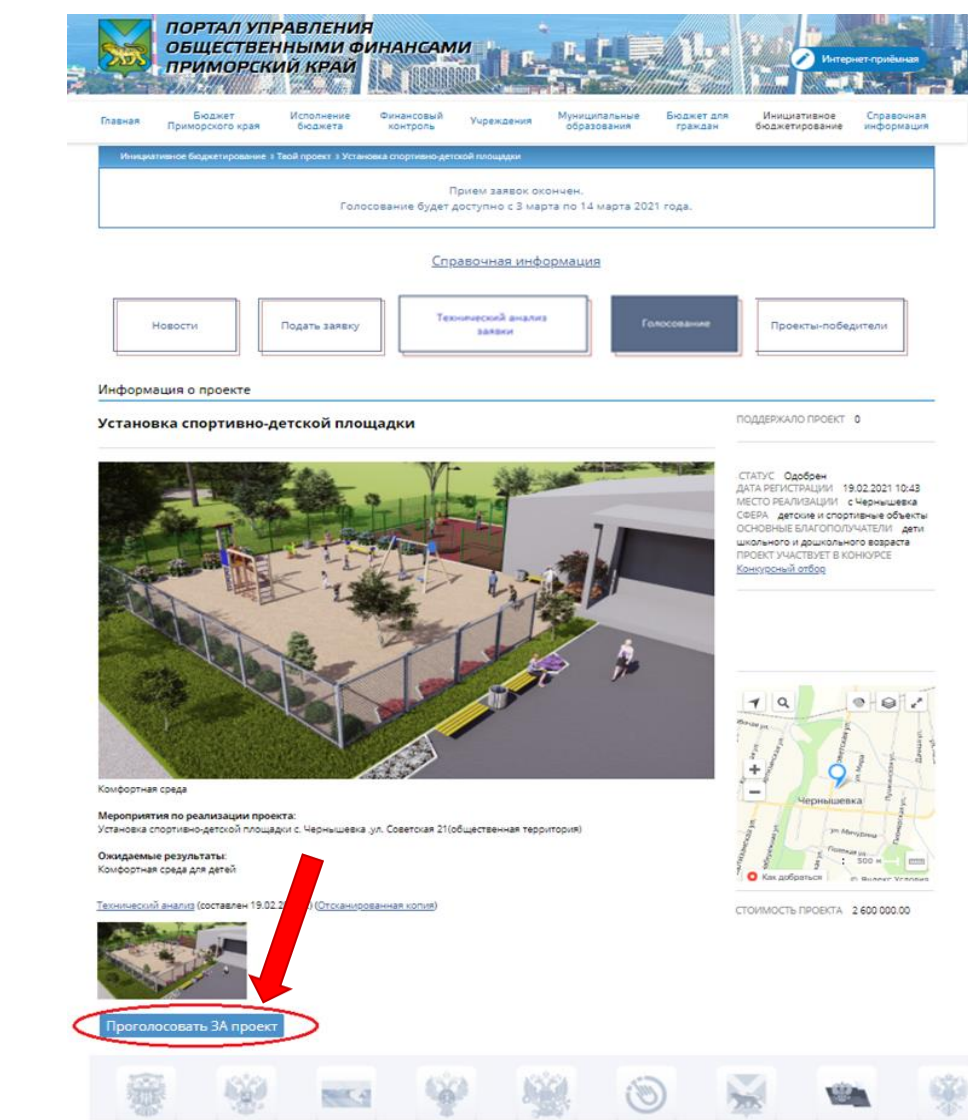